**COBPEMEHHBIE** ТЕХНОЛОГИИ РАЗРАБОТКИ ПО Практикум: Модульное тестирование с **JUnit** 

1

# **JUnit**

- Библиотека для модульного тестирования
	- поставляется в виде jar-файла
	- в составе большинства IDE для Java
- JUnit запускает пакеты тестов и выдаёт отчёт о результатах
- Для каждого теста выполняет действия:
	- setUp() настройка окружения
	- запуск тестового метода
		- тестовый метод проверяет какой-то аспект поведения: вызывает тестируемый метод класса и проверяет утверждения относительно результатов
	- tearDown() уничтожение окружения

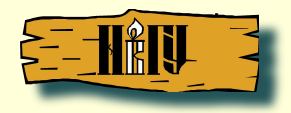

### **Проект с тестами**

- Создаём новый проект
	- "Java Project" / "Android Test Project"
- Определяем зависимость от тестируемого проекта
- Создаём модули с тестами
	- Best practices: параллельная структура пакетов (дублирует структуру тестируемого проекта)

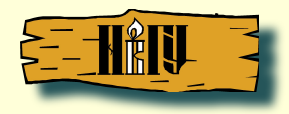

### **Проект с тестами: Android**

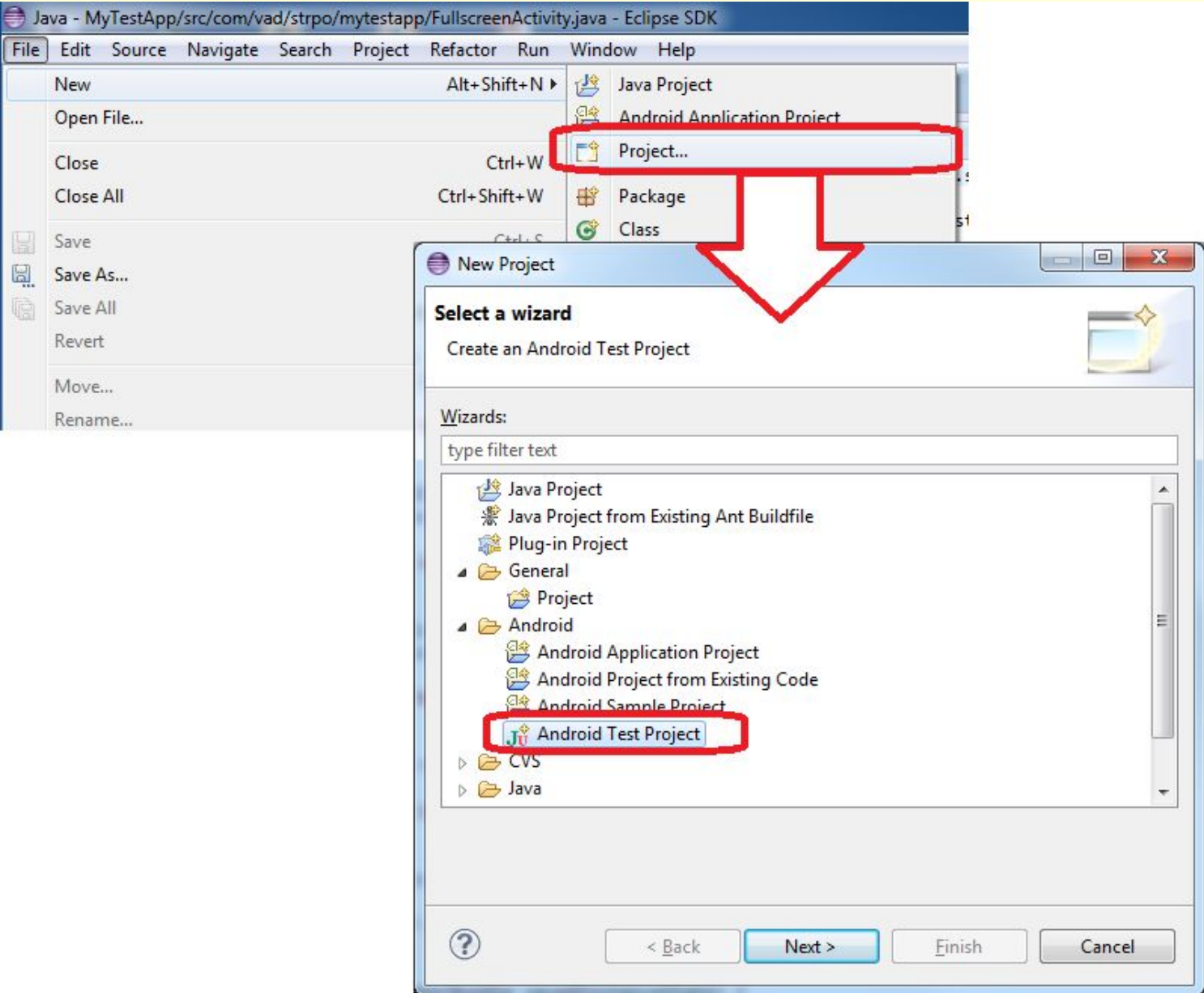

## **Проект с тестами: Android**

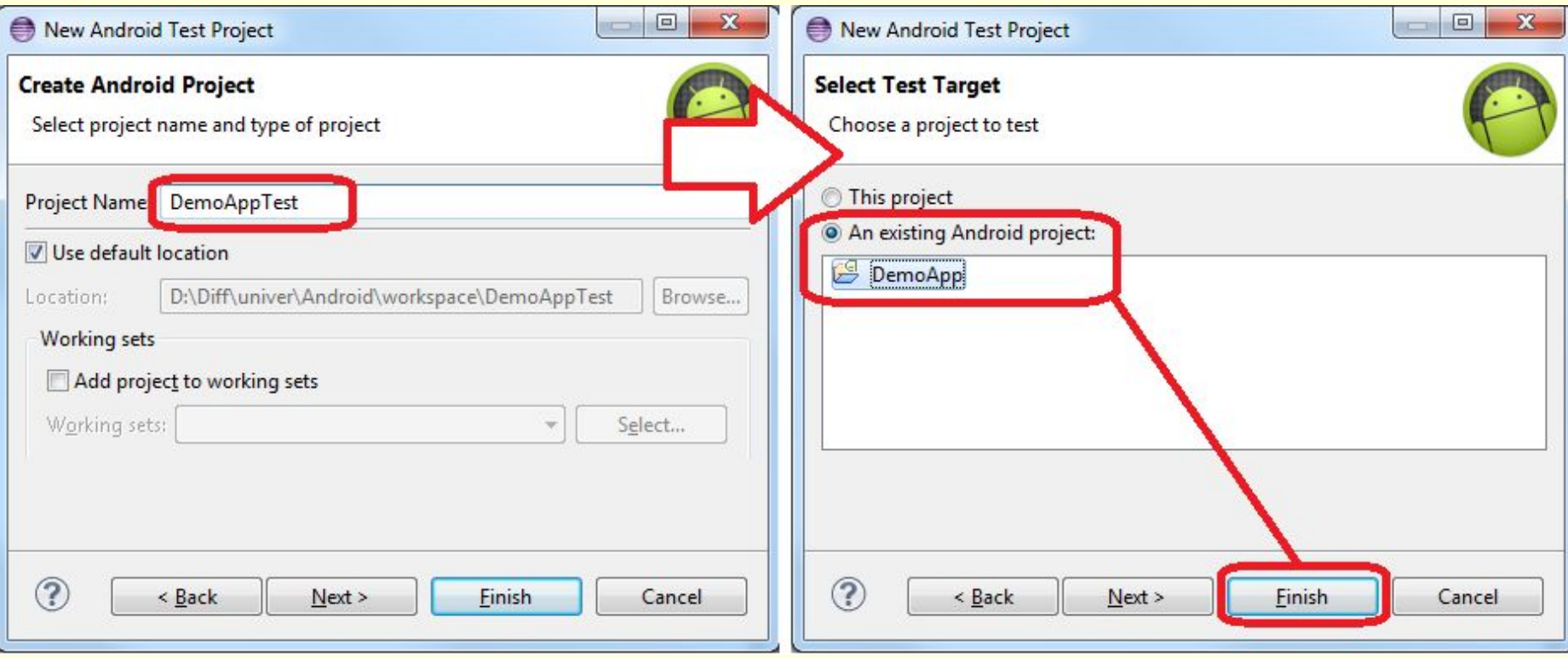

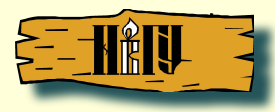

#### **Проект с тестами: Java Project**

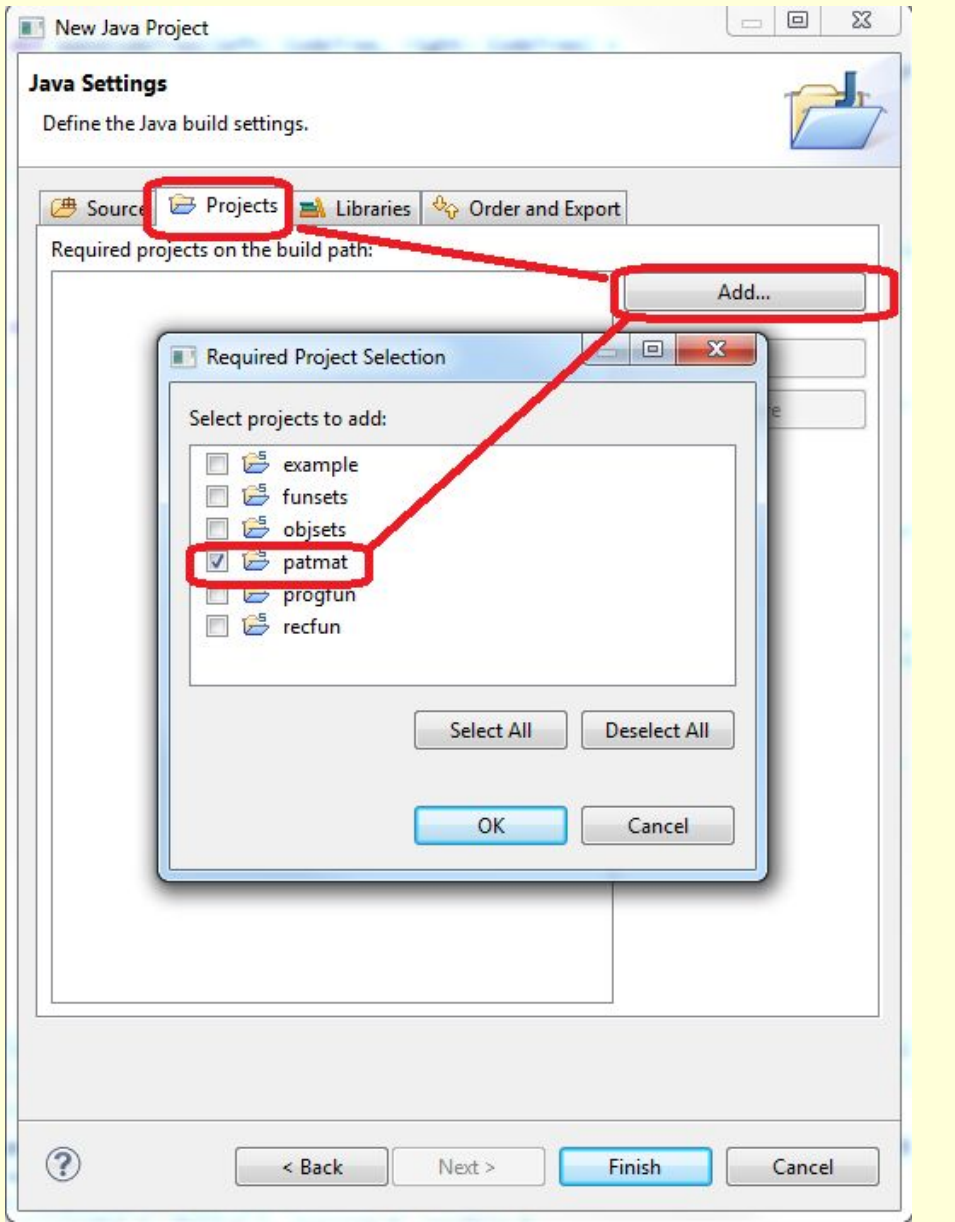

6

# **Модули с тестами**

- Классы, наследуемые от TestCase:
	- setUp() / tearDown()
	- public testXXX() методы с тестами
		- наборы asserts проверочных утверждений
- TestSuite набор TestCases:
	- static suite() фабричный метод для набора тестов
		- включает группу TestCase-ов и отдельных методов testXXX()
- Опционально метод main() для запуска пакета тестов

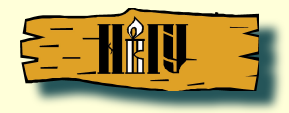

### **Создание нового тестового модуля**

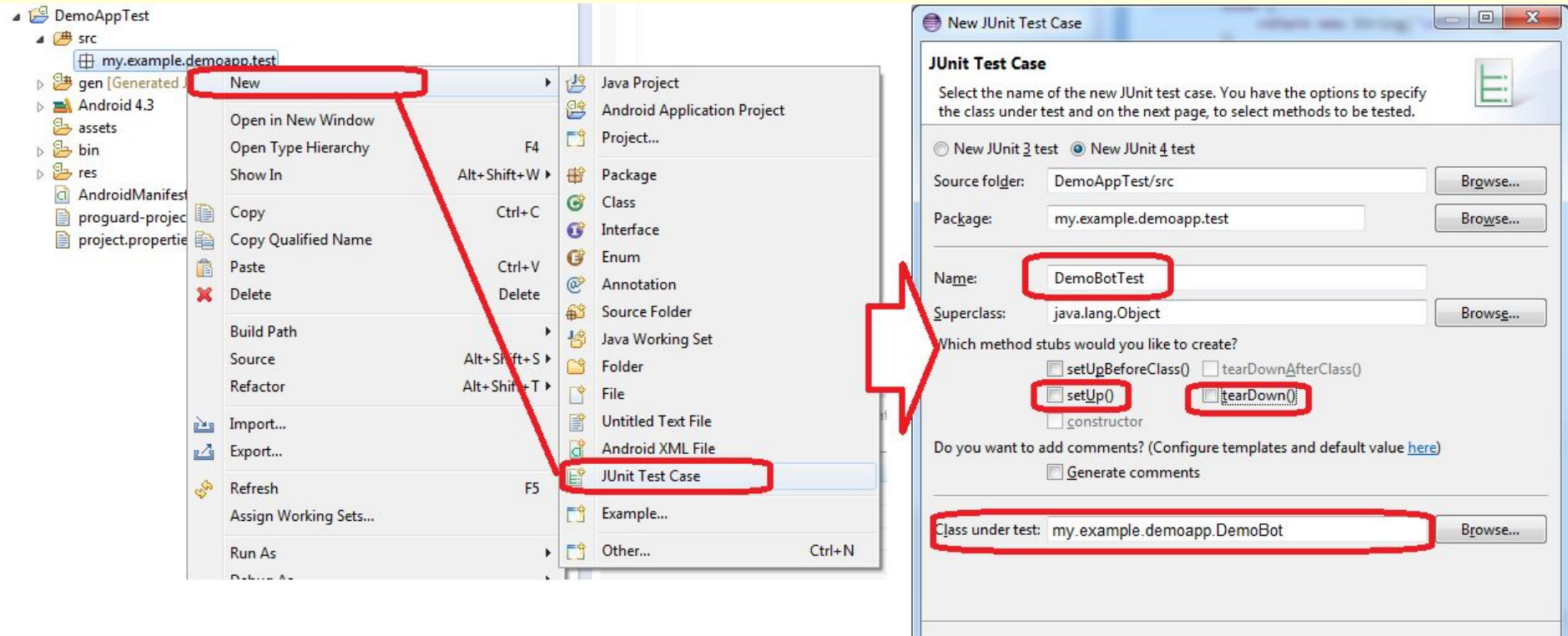

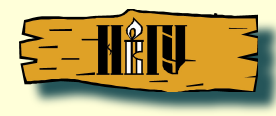

 $\circledS$ 

< Back

 $Next$ 

Finish

Cancel

#### **Создание нового тестового модуля**

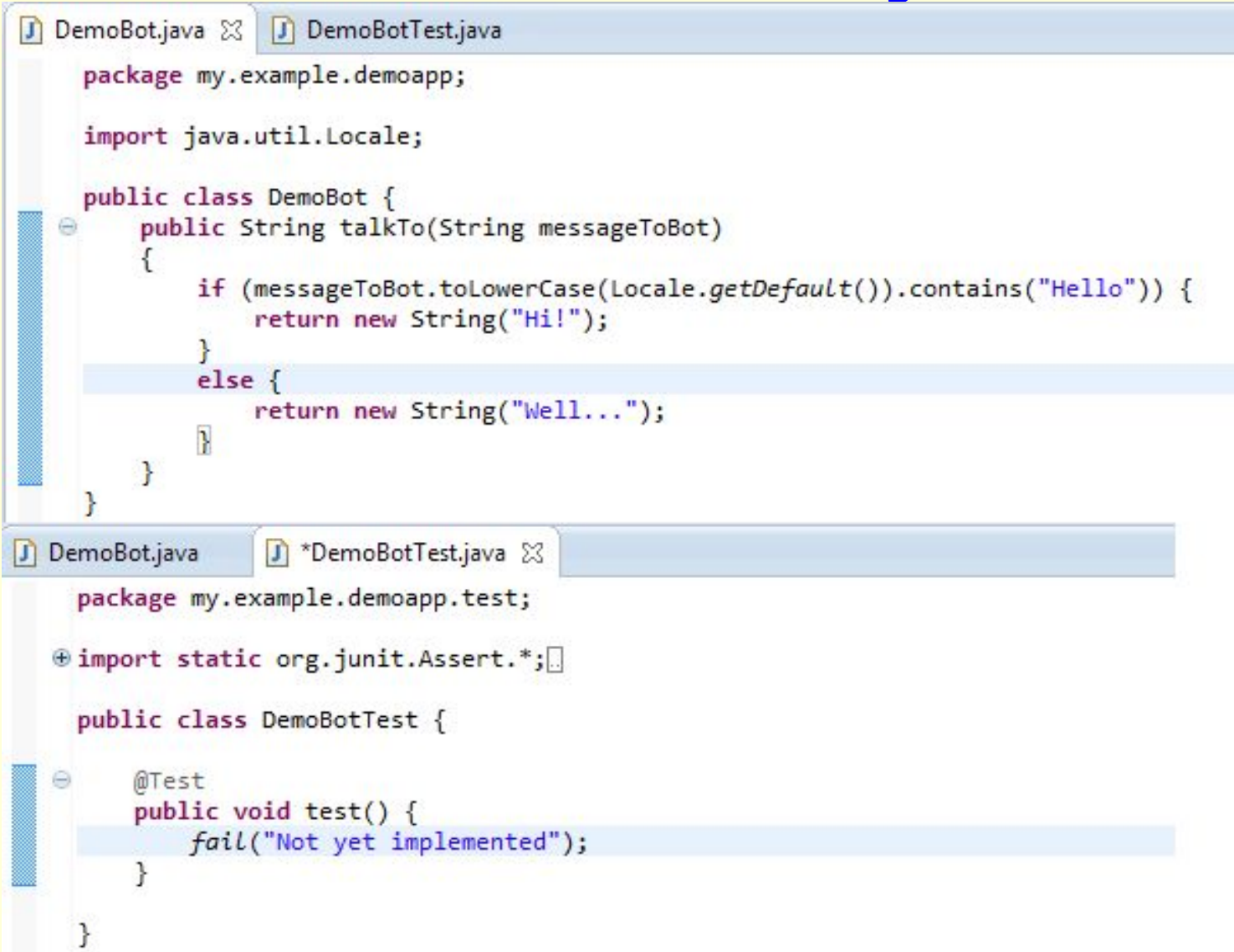

### **Виды проверочных утверждений**

- assertXXX:
	- assertTrue(boolean test)
	- assertFalse(boolean test)
	- assertEquals(expected, actual)
	- assertSame(Object expected, Object actual)
	- assertNotSame(Object expected, Object actual)
	- assertNull(Object object)
	- assertNotNull(Object object)
- fail()
	- провал теста(генерирует AssertionFailedError)
- Все вышеуказанные методы в варианте с текстовым сообщением
	- напр., assertTrue(String message, boolean test)

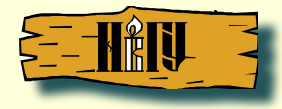

#### Тестовые методы

- . "Run As...->JUnit Test"
- формируется отчёт
- «красный» есть не прошедшие тесты
- «зелёный» все тесты пройдены

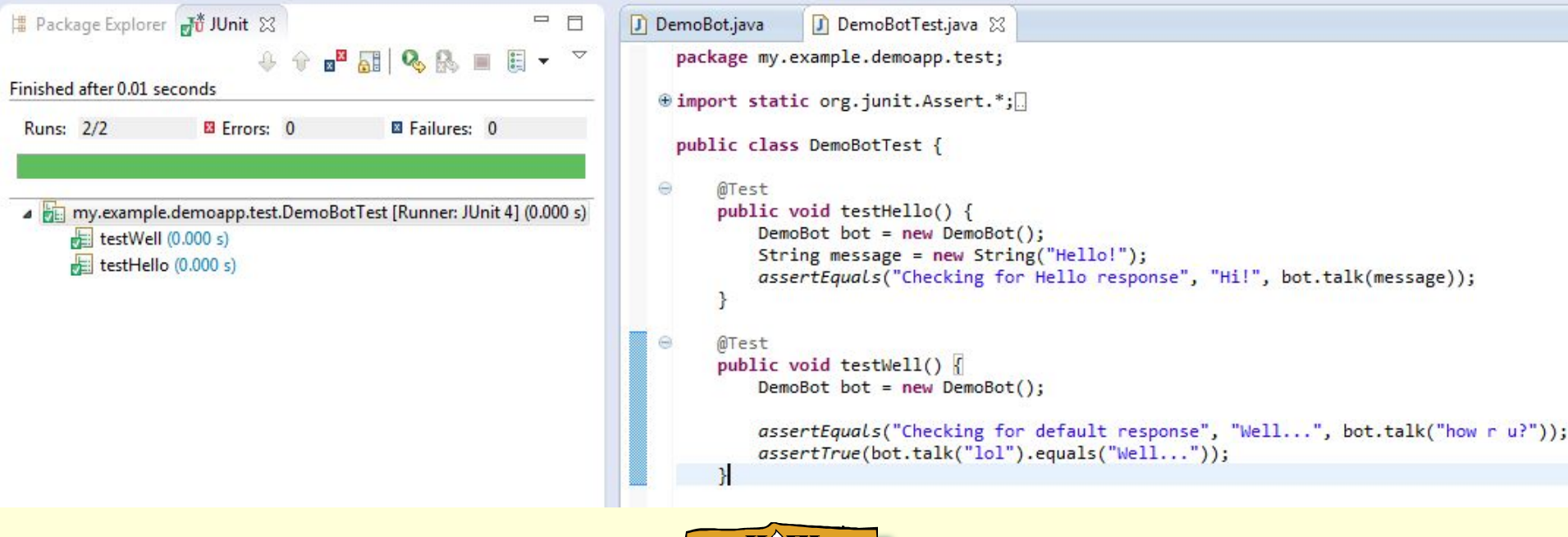

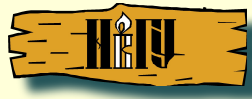

## **Fixtures**

- Позволяют снизить дублирование кода
- Если для набора тестов нужны общие «предустановки», можно поместить их в **Metog setUp** 
	- в предыдущем примере, можно было бы сделать DemoBot полем класса DemoBotTest и инициализировать его в setUp()
		- чтобы к каждому тесту был создан «свежий» объект для тестирования

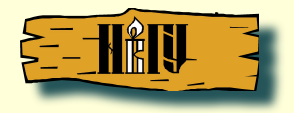

## **Тестирование GUI в Android средствами JUnit + android.test**

- android.test фреймворк для написания специальных Android-тестов
	- GUI-тесты Android-компонент
		- большой набор assert-методов (см. документацию)
		- средства для изолированного тестирования GUI-классов (mock-и Android-компонент)
- Можно автоматизировать действия над интерфейсом и проверять:
	- видны ли элементы GUI, какие значения они содержат, как расположены и т.п.

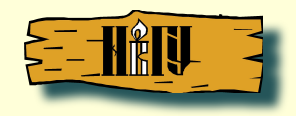

#### **android.test:**

#### **новый тест для Activity**

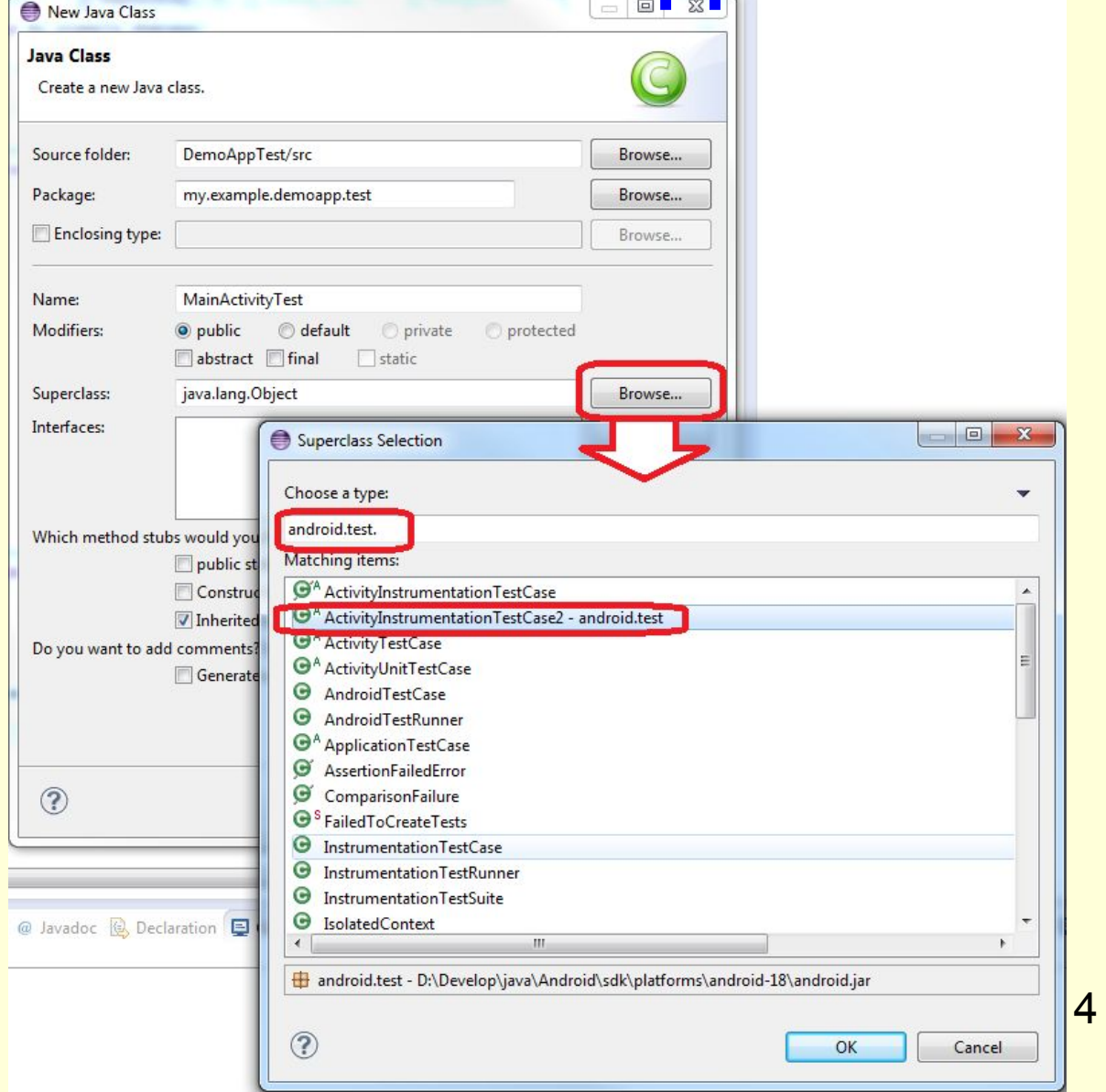

#### **android.test: запуск тестов** "Run As" -> "Android JUnit Test"

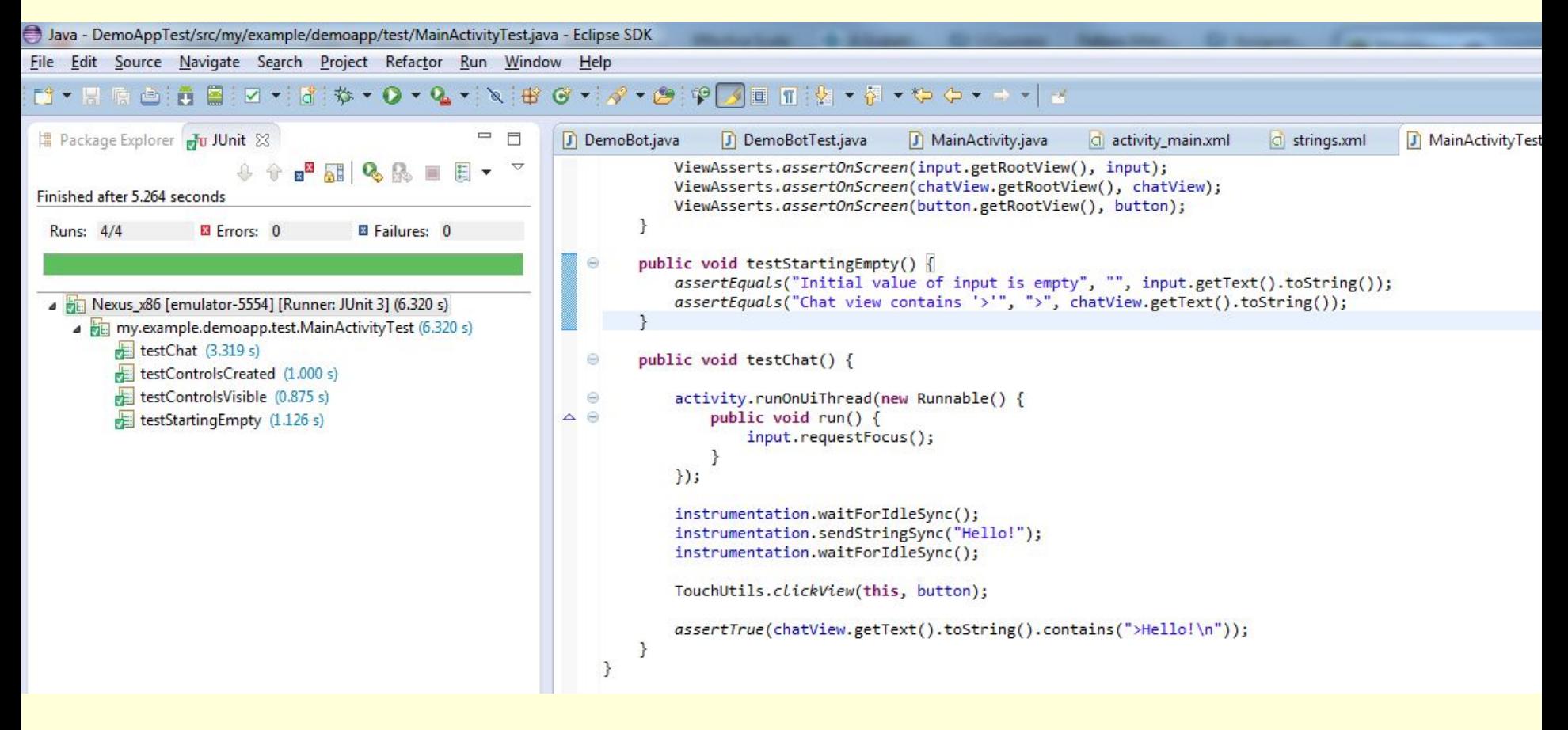

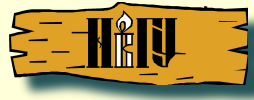

#### **Ссылки**

- JUnit
	- документация: https://github.com/junit-team/junit/wiki
	- статья с примерами: http://habrahabr.ru/post/120101/
- Android Test:
	- Документация: http://developer.android.com/intl/ru/reference/android/ test/package-summary.html
		- создание функциональных тестов: http://developer.android.com/intl/ru/training/activity-testing/act ivity-functional-testing.html
	- Тестирование Android-приложений: http://habrahabr.ru/post/113584/

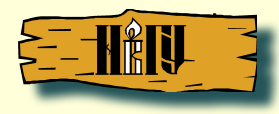